# **PIO-6464 Board Support Package Installation on RedHawk**

Release Notes Revision B

September 12,2022

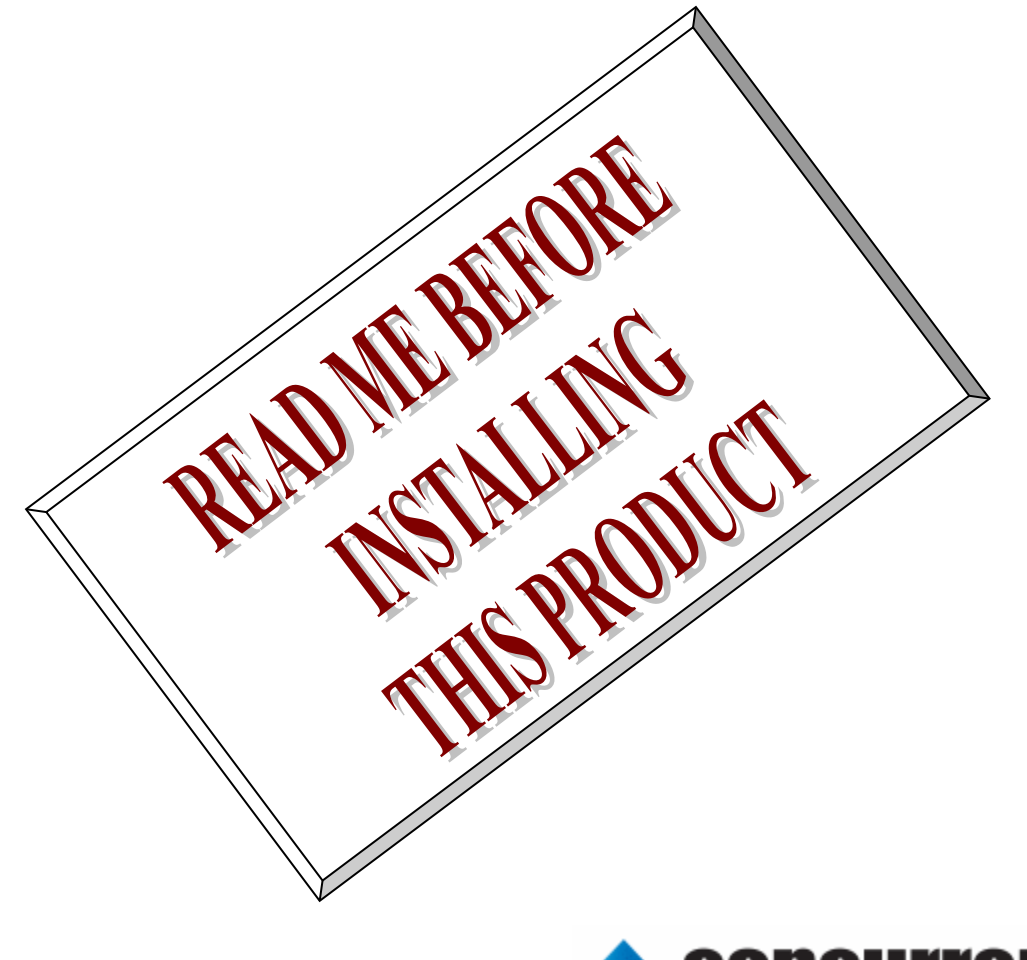

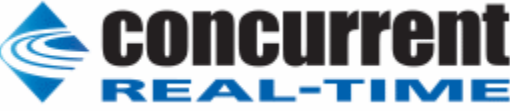

### **1.** はじめに

本書は、Concurrent Real Time Inc(CCRT)の RedHawk 上で動作する、コンテック社製 PIO-6464 PCI Express ボードサポートパッケージ 用リリースノートです。

# **2.** インストールのための条件

PIO-6464 BSP をインストールするためには、以下の製品がインストールされている事が必要です。

- PIO-6464 ボード
- RedHawk 6.x 以上
- Extmem version 6.7 以上

PIO-6464 は、デジタル信号(TTLレベル)の入出力を行う、PCI Expressバス準拠の非絶縁型デジタル入 出力ボードです。

# **3.** インストール方法

 *PIO-6464 BSP* は、IRQ 共有するように設計されています。 もしこのデバイスの IRQ が、別のデバイスによっ て共有されている場合に、このドライバの性能は損なわれる場合があります。 そのため、可能な限り、このボード はその IRQ が他の装置と共有されていないPCIスロットの中に実装する事が奨励されます。 "lspci -v"コマンドを システムで種々の装置の IRQ を確認するために使用することができます。

 *PIO-6464 BSP* は、 CDROM/DVD 上の RPM フォーマットで供給され、別途 extmem デバイスドライバがイン ストールされていることが必要です。

以下に、インストールの手順を示します。:

amd64 アーキテクチャの場合

 === root ユーザで実行してください=== # mount /dev/cdrom /mnt あるいは mount /dev/dvd /mnt # cd /mnt もし、extmem を同時にインストールする場合には、以下のコマンドを入力してください # apt install ./bin-extmem-rhx.y\_X.Y\_amd64.deb

#### **PIO6464 BSP** 実行パッケージのインストール

# apt install ./bin-pio6464 -rhx.y\_X.Y\_amd64.deb

もし必要であれば、続けて開発パッケージのインストールを行ってください # apt install ./dev-pio6464 -rhx.y\_X.Y\_amd64.deb # umount /mnt

#### arm64 アーキテクチャの場合

 === root ユーザで実行してください=== # mount /dev/cdrom /mnt あるいは mount /dev/dvd /mnt # cd /mnt もし、extmem を同時にインストールする場合には、以下のコマンドを入力してください # apt install ./bin-extmem-rhx.y\_X.Y\_arm64.deb

#### **PIO6464 BSP** 実行パッケージのインストール

# apt install ./bin-pio6464 -rhx.y\_X.Y\_arm64.deb

もし必要であれば、続けて開発パッケージのインストールを行ってください # apt install ./dev-pio6464 -rhx.y\_X.Y\_arm64.deb # umount /mnt

(*x.y* は RedHawk のバージョン番号であり、 6.x,7.x または 8.x で、**X.Y** は、BSP のバージョン、**z** は、 BSP のリリース番号を示し、予告なく変更することがあります。)

*PIO-6464 BSP* パッケージは */usr/local/CNC/drivers/extmem/interface/pio6464* ディレクトリにインストー ルされ、必要な場所に展開されます。

### **4.** アンインストール方法

*PIO-6464 BSP* パッケージは、以下のコマンドでアンインストールします。この作業により */usr/local/CNC/drivers/extmem/interface/pio6464* ディレクトリは削除されます。

x86\_64 アーキテクチャの場合

=== root ユーザで実行してください=== 開発パッケージをインストールしていた場合には、 # rpm -e dev-pio6464 -**X.Y**\_RH*x.y*-z.x86\_64 *(*開発パッケージの削除*)* # rpm -e bin-pio6464 -**X.Y**\_RH*x.y*-z.x86\_64 *(*実行パッケージの削除*)* 実行パッケージのみをインストールしていた場合には、 # rpm -e bin-pio6464 -**X.Y**\_RH*x.y*-z.x86\_64 *(*実行パッケージの削除*)*

amd64 アーキテクチャの場合

=== root ユーザで実行してください=== 開発パッケージをインストールしていた場合には、 # apt purge dev-pio6464 -rhx.y *(*開発パッケージの削除*)* # apt purge bin-pio6464 -rhx.y *(*実行パッケージの削除*)* 実行パッケージのみをインストールしていた場合には、

arm64 アーキテクチャの場合

=== root ユーザで実行してください=== 開発パッケージをインストールしていた場合には、 # apt purge dev-pio6464 -rhx.y *(*開発パッケージの削除*)* # apt purge bin-pio6464 -rhx.y *(*実行パッケージの削除*)* 実行パッケージのみをインストールしていた場合には、 # apt purge bin-pio6464 -rhx.y *(*実行パッケージの削除*)*

# apt purge bin-pio6464 -rhx.y *(*実行パッケージの削除*)*

## **5.** ライブラリマニュアル

ライブラリマニュアルは、オンラインで提供されます。 # man pio6464 pio6464(3) pio6464(3) NAME libcontec - external memory device access library **SYNOPSIS** [ボードの詳細は、各マニュアルを見てください] **DESCRIPTION**  pio6464 は、external memory ドライバを利用した pio6464 ボードアクセスライ ブラリです。 #include <sys/pio6464.h> gcc [options ...] file -lpio6464 -lextmem ... \*\*\*\*\*\*\*\*\*\*\*\*\*\*\*\*\*\*\*\*\*\*\*\*\*\*\*\*\*\*\*\*\*\*\*\*\*\*\*\*\*\*\*\*\*\*\*\*\*\*\*\*\*\*\*\*\*\*\*\*\*\*\*\*\*\*\*\*\*\*\*\*\*\*\*\*\*\*\*\*\*\*\*\*\* PIO6464 \*\*\*\*\*\*\*\*\*\*\*\*\*\*\*\*\*\*\*\*\*\*\*\*\*\*\*\*\*\*\*\*\*\*\*\*\*\*\*\*\*\*\*\*\*\*\*\*\*\*\*\*\*\*\*\*\*\*\*\*\*\*\*\*\*\*\*\*\*\*\*\*\*\*\*\*\*\*\*\*\*\*\*\*\* 割り込みハンドラの登録 int pio6464\_setup\_signal ( int fd, void (\*interrupt\_hadler)(int, siginfo\_t \*, void \*), int mask ); 戻り値 エラーなら-1 成功なら 0 引数 fd ファイルディスクリプタ番号 void (\*interrupt\_hadler)(int, siginfo\_t \*, void \*) 割り込みハンドラ mask 割り込みを許可するマスク値 デバイスの非初期化処理 int pio6464\_reset(int fd); int pio6464\_uninit(int fd); 戻り値 エラーなら-1 成功なら 0 引数 fd ファイルディスクリプタ番号 2つの関数は同じ処理、全ての制御レジスタに 0 値を設定する。 デバイスの初期化処理 int pio6464\_init ( int fd, int option ); 戻り値

 エラーなら-1 成功なら 0 引数 fd ファイルディスクリプタ番号 option 1を指定すると以下の情報が表示される BAR0 I/O Region addr 0x0000ace0 offset 0x00000000 32 bytes 割り込みサービス関数 割り込んだ際の割り込み要因レ ジ ス タ( オ フ セ ッ ト 0x14-0x15)の値を戻す int pio6464\_intr\_service ( int fd, unsigned int \*iflag, int \*pending ); 戻り値 エラーなら-1 成功なら 0 引数 fd ファイルディスクリプタ番号 iflag 値を戻す変数 pending 保留されている割り込みの数を戻す変数 割り込みを禁止する int pio6464\_disable\_intrrupt ( int fd, int mask ); 戻り値 エラーなら-1 成功なら 0 引数 fd ファイルディスクリプタ番号 mask 割り込みを禁止するビットマスク 割り込みを許可する int pio6464\_enable\_intrrupt (

> int fd, int mask

 ); 戻り値

エラーなら-1 成功なら 0

引数

 fd ファイルディスクリプタ番号 mask 割り込みを許可するビットマスク

 インターバルタイマーをセットする int pio6464\_set\_system\_timer(int fd,unsigned int \*count); 戻り値 エラーなら-1 成功なら 0 引数 fd ファイルディスクリプタ番号

count 値を設定する変数へのポインタ

 インターバルタイマーの現在値を読み出す int pio6464\_get\_system\_timer(int fd,unsigned int \*count); 戻り値

エラーなら-1 成功なら 0

汎用関数 オフセット値を指定してレジスタの値を読み出す

 引数 fd ファイルディスクリプタ番号

count 値を読み出す変数へのポインタ

 int pio6464\_get\_ioport(int fd,int offset,unsigned int \*value); 戻り値 エラーなら-1 成功なら 0 引数 fd ファイルディスクリプタ番号 offset レジスタオフセット value 値を読み出す変数へのポインタ 汎用関数 オフセット値を指定してレジスタに値を書き出す int pio6464 set ioport(int fd,int offset,unsigned int \*value); 戻り値 エラーなら-1 成功なら 0 引数 fd ファイルディスクリプタ番号 offset レジスタオフセット value 値を出す変数へのポインタ チャネルを指定して入力データを読み出す int pio6464\_read\_data(int fd,int ch,unsigned char \*data); 戻り値 エラーなら-1 成功なら 0 引数 fd ファイルディスクリプタ番号 ch チャンネル data 入力変数へのポインタ チャネルを指定してデータを出力する int pio6464 write data(int fd,int ch,unsigned char \*data); 戻り値 エラーなら-1 成功なら 0 引数 fd ファイルディスクリプタ番号 ch チャンネル data 出力変数へのポインタ すべてのチャネルの入力データを読み出す int pio6464\_read\_data\_all(int fd,unsigned char \*data); 戻り値 エラーなら-1 成功なら 0 引数 fd ファイルディスクリプタ番号 data 入力配列変数へのポインタ LP すべてのチャネルのデータを出力する int pio6464\_write\_data\_all(int fd,unsigned char \*data); 戻り値 エラーなら-1 成功なら 0 引数

 fd ファイルディスクリプタ番号 data 出力配列変数へのポインタ

SEE ALSO

/usr/local/CNC/drivers/extmem/contec/pio6464 下のプログラム

AUTHORS

Copyright (C) 1995-2016 Concurrent Real Time Inc.

28 Apr 2016 **pio6464(3)**